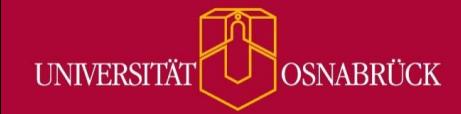

Bei Fragen oder Anregungen stehen wir Ihnen selbstverständlich zur Verfügung:

- − offene Sprechstunde: montags zwischen 13:30-14:30 Uhr i[n https://vt.uos.de/ef3ll](https://vt.uos.de/ef3ll) − Mailsupport[: virtuos@uni-osnabrueck.de](mailto:virtuos@uni-osnabrueck.de)
- − Telefonsupport: +49 541 969 6666 (Mo-Fr, 09:00-14:00 Uhr)

# **Zweistufiger Vollbildmodus**

Sicherlich kennen Sie die Situation beim Erstellen von Präsentationen: Sie entwerfen den Aufbau einer Einzelfolie, schreiben Texte, fügen Bilder und Links ein, und anschließend wollen Sie das Endresultat im Vollbildmodus betrachten (Stichwort: Bildschirmpräsentation). Ähnlich können Sie sich den zweistufigen Vollbildmodus in Stud.IP vorstellen, auf den Sie im [Courseware-](https://digitale-lehre.virtuos.uni-osnabrueck.de/eintrag/courseware/)Bereich zugreifen können: Wenn Sie in Ihrer Lehrveranstaltung mit der Courseware arbeiten, um Lerninhalte systematisch und anschaulich zu präsentieren, oder gar ihre Studierenden als Arbeitsauftrag eigene Coursewares erstellen lassen, erweist sich diese neue Funktion als besonders nützlich. Sie ermöglicht Ihnen, die Lerninhalte ohne unnötige Umrandungen und überflüssige Zusatzinformationen zu sehen.

### How-to:

- − Veranstaltung → Mehr → Courseware → (Kompakte Navigation aktivieren) → (Vollbild aktivieren)
- − Noch einfacher gelangen Sie zum Vollbildmodus, indem Sie in der Courseware auf das Dreipunktmenü oben rechts klicken und "Als Vollbild anzeigen" auswählen.

## Die unterschiedlichen Ansichten im Überblick:

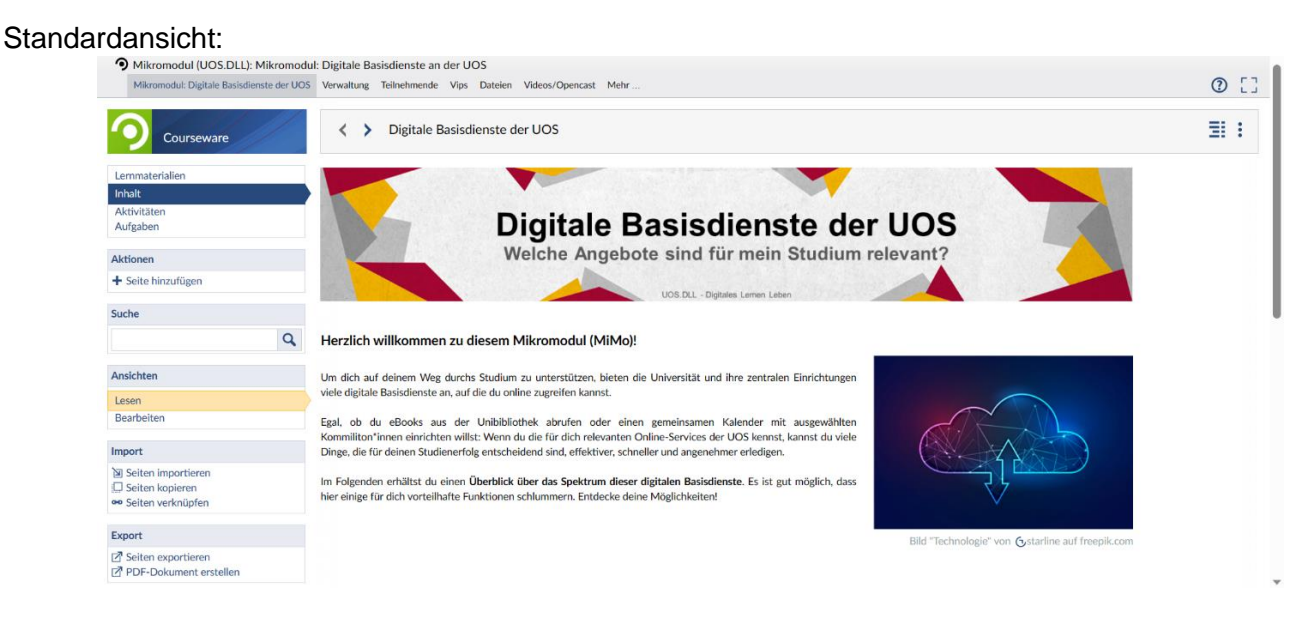

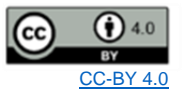

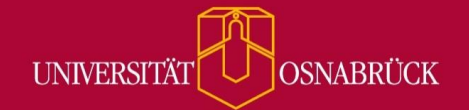

Bei Fragen oder Anregungen stehen wir Ihnen selbstverständlich zur Verfügung:

- − offene Sprechstunde: montags zwischen 13:30-14:30 Uhr i[n https://vt.uos.de/ef3ll](https://vt.uos.de/ef3ll) − Mailsupport[: virtuos@uni-osnabrueck.de](mailto:virtuos@uni-osnabrueck.de)
- − Telefonsupport: +49 541 969 6666 (Mo-Fr, 09:00-14:00 Uhr)

# Kompakte Navigation:

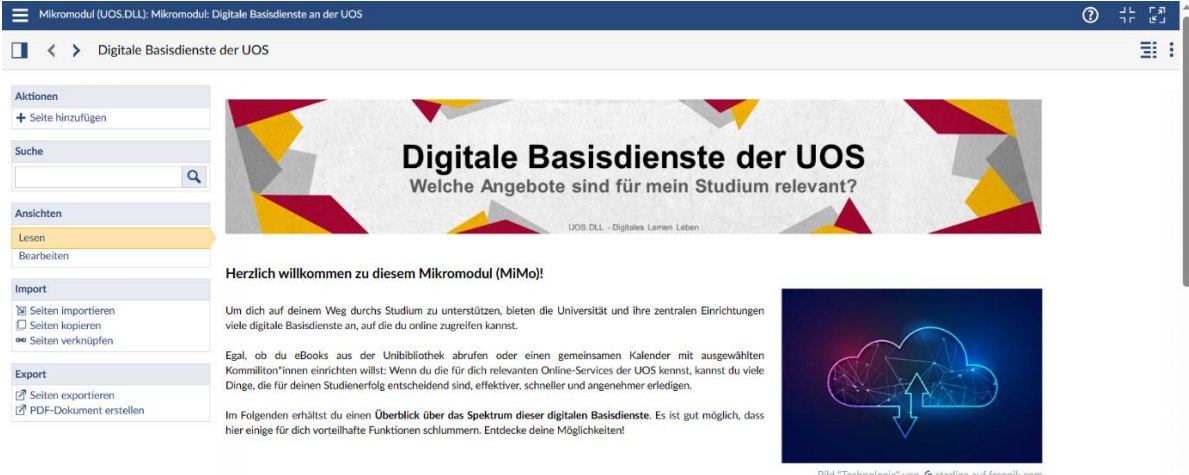

### Vollbildmodus (ohne Sidebar, zoombar):

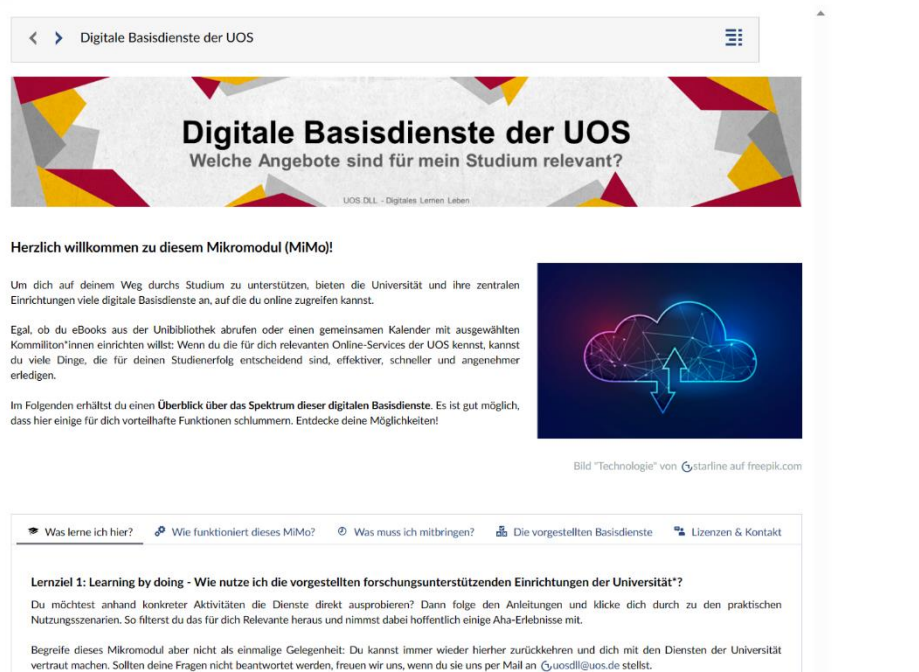

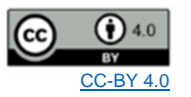